## **PRIMA CONFIGURAZIONE FIREWALL**

- Assegnare al proprio PC l'indirizzo IP 192.168.0.2/24
- Collegarsi tramite cavo di rete alla prima NIC a destra, indicata con la freccia nella foto seguente:

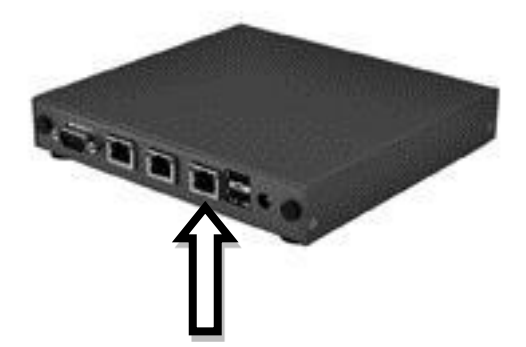

- Collegare all'alimentazione il dispositivo.
- Accedere tramite browser alla seguente pagina di login per la configurazione: https://192.168.0.1:444

I dati di accesso sono: Username: admin Password: admin

## **FIRST FIREWALL CONFIGURATION**

- Set the IP address 192.168.0.2/24 on the PC .
- Connect the LAN cable in the first right NIC indicated in the below box with an arrow.

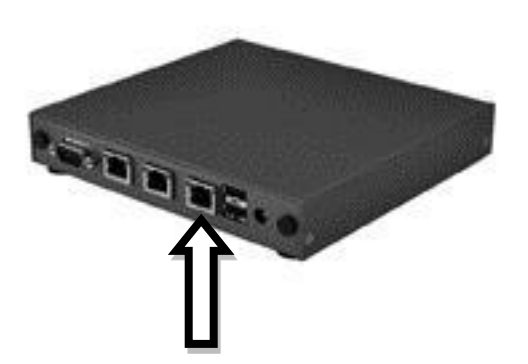

- Switch on the device by connecting it to the power supply.
- You can have access to it at the web management using the below URL: https://192.168.0.1:444

Default access data: Username: admin Password: admin